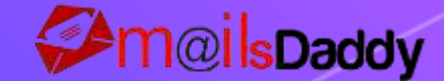

## How to Split Outlook PST File?

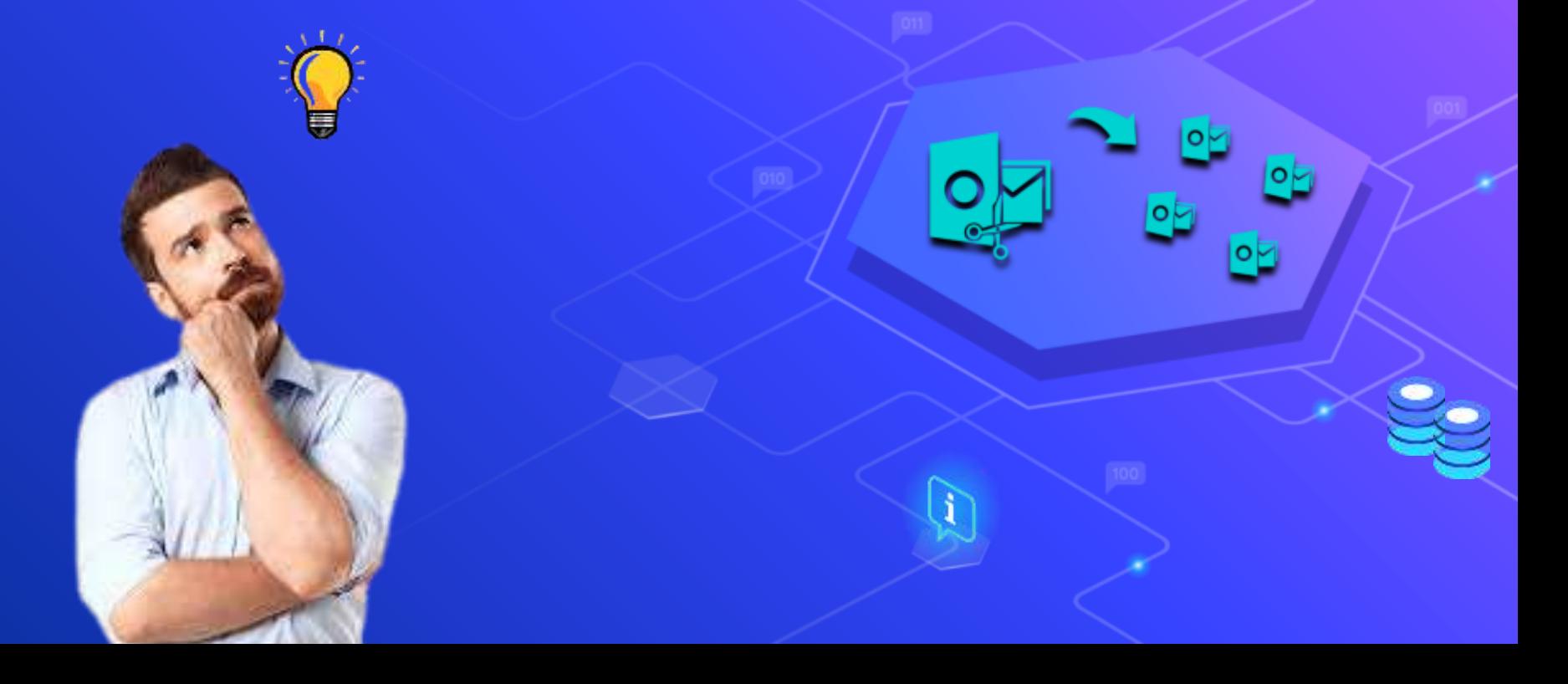

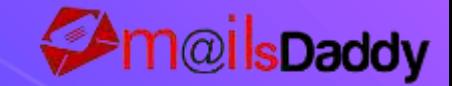

#### What is PST Files?

**PST File:** PST file stands for (Personal Storage Table). PST file also creates a copy of your email, contact, calendar, tasks, and other information on the user's computer. When users configure their email account using the POP process in any Outlook version, the PST file is created on the user's local systems. The PST file can easily send and open other Outlook systems.

#### **Features of Outlook PST File:**

The PST file is not synchronized with your email server.

It creates a local copy of your Outlook database on your computer.

You can easily share your PST file with others as it is easily accessible in Outlook or any system.

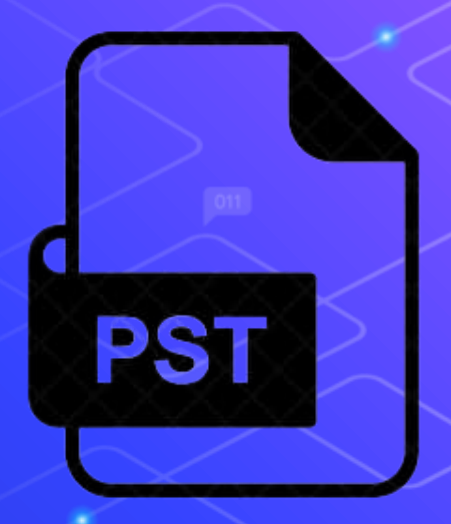

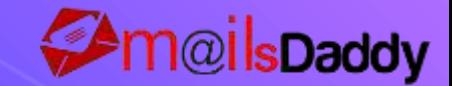

#### Why is Necessary to Split The PST File?

When an Outlook PST file becomes large, Then MS Outlook becomes slow and very difficult to manage. large PST files get corrupted or damaged, then big-size PST files need to be broken into small or multiple parts which helps in improving the performance of Outlook. It is very difficult to open an archived PST file in Outlook but after splitting you can easily open it.

If you want to share your PST file with someone, data splitting makes the task easier. Once the PST file is split, you can send the relevant files to other people who need them. There are two methods to break heavy Outlook PST files, first manually and second by using a professional tool.

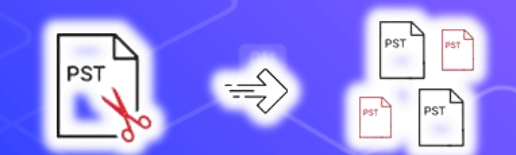

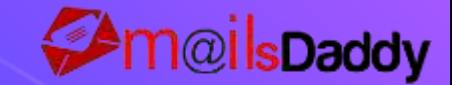

#### Split PST files in manual way

MS Outlook provides three manual methods to break large PST files.

- By Import & Export
- 2. Move to Folder method
- 3. Archive

These methods are too long or too difficult and also have the risk of data loss. That's why I personally suggest that you use a professional tool. Because any third-party tool is very easy to use, and they give instant results without any data loss. If you are looking for a third-party application, I recommend the MailsDaddy PST split Tool. It is the best software to split PST files.

For more info visit here: https://www.mailsdaddy.com/blogs/handle-break-large-pst-files-102030-gb/

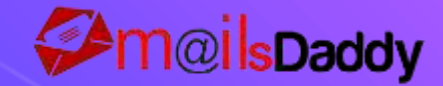

#### About MailsDaddy PST Split Tool

MailsDaddy PST Split Tool is the best solution to split a large PST file into smaller PST files easily. This tool easily breaks huge PST files into multiple PST files without any data loss. It offers users to split large PST files according to date, folder, size and email ID. This PST split tool helps users quickly join and search PST files in the application. This software perfectly works with archive PST files and there is no limit on PST file size. It also supports damaged or offline PST files.

It supports all MS Outlook versions 2021, 2019, 2016, 2013, 2010, 2007 and 2003 and others. Furthermore, this software is compatible with ANSI and Unicode Outlook PST files and the application works with all Windows versions including Windows 11, 10, 8.1, 8, 7, XP, Vista and Windows OS.

Users can download the demo version pack of this PST Split Tool to test it before purchase. it allows users to save 20 emails per folder without any cost. To avoid restriction users have to purchase the appropriate license as per the requirements.

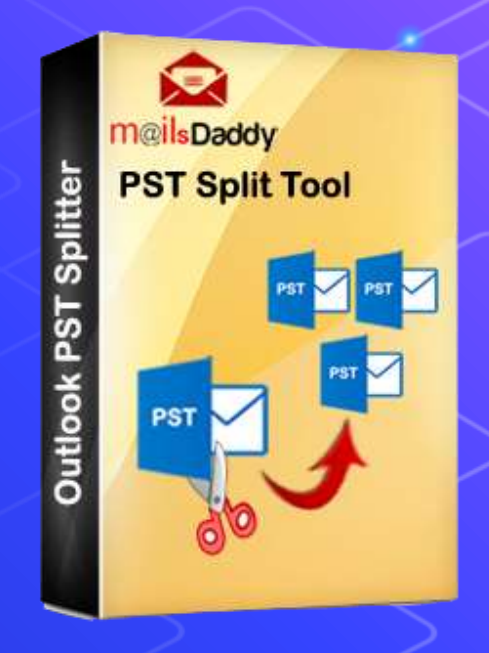

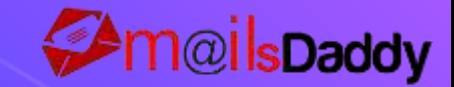

Reature

### Features of MailsDaddy PST Split Tool

This tool instant add and search your PST file.

Easily break large Outlook PST files into tiny and multiple PST files.

Split your large PST files by date, folder, email id and size wise.

This application works with Archive PST files and also support corrupted or Offline data.

Its support all MS Outlook versions 2016, 2013, 2010, 2007, 2003, and others.

Compatible with all windows versions like Win 11, Win 10, Win 8, Win 7 and etc.

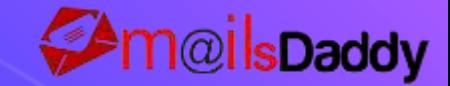

7

#### How does the software work?

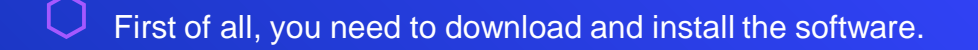

Open the tool and go to the Add file section, then browse the folder or find your PST files.

Select any one option (Date, Email ID, Folder or Size).

Give the location to save the split PST file on a PC or Laptop.

Press the Next button to start the sharing process.

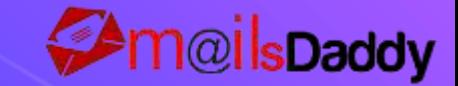

#### Important links

**Official Site:** <https://www.mailsdaddy.com/>

**Product Page:** <https://www.mailsdaddy.com/pst-split-tool/> **Free Demo:** <https://www.mailsdaddy.com/dl/pst-split-tool.zip> **Purchase Page:** <https://www.mailsdaddy.com/pst-split-tool/purchase.php> **Working Guide:** <https://www.mailsdaddy.com/pst-split-tool/how-it-works.php>

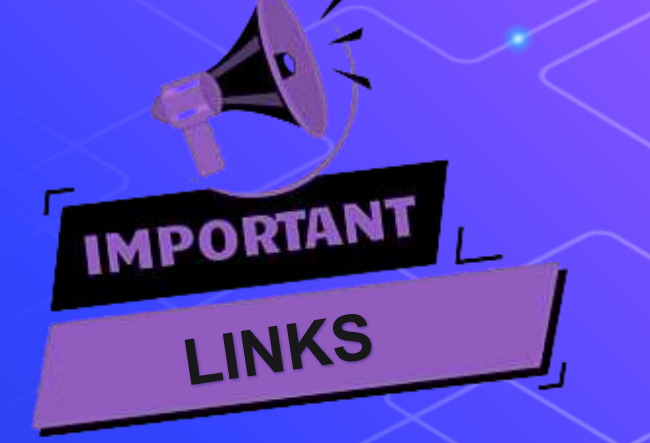

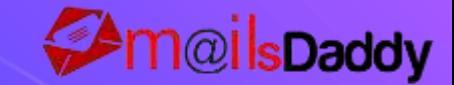

# Thanks!

**Any questions?** You can find me at: support@mailsdaddy.com